When working on numbers you may need to present them in bar graphs for visuals. Discover how to get that done in Google Sheets.

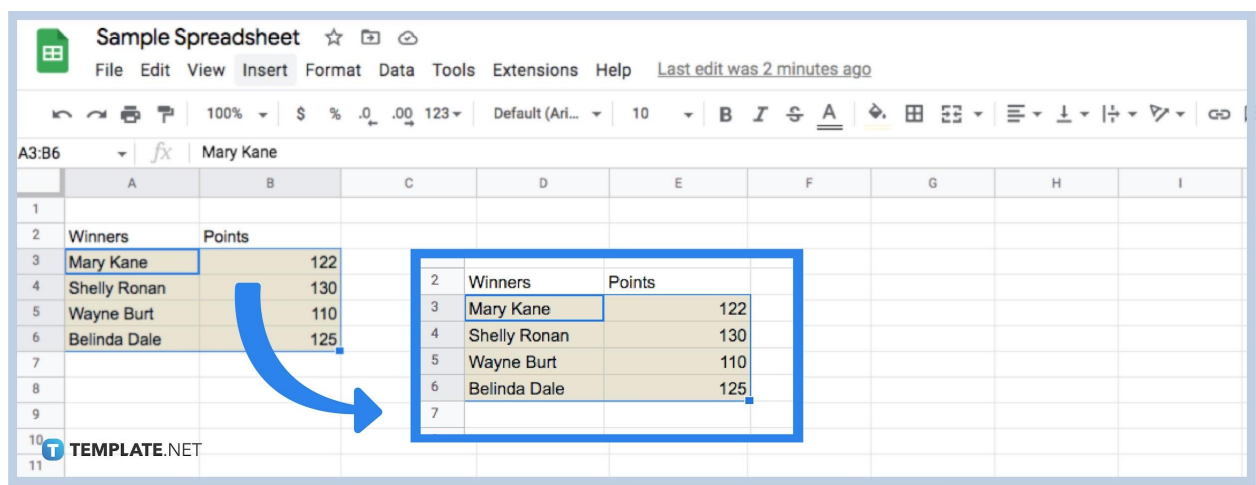

## ● **Step 1. Select the Data**

When working on your spreadsheet, part of it may involve having to create a bar graph to make your content [organized](https://www.template.net/google/how-to-organize-google-sheets/). You won't have to worry about making a bar chart from scratch as you can do it right away here in [Google Sheets](https://www.template.net/google/google-sheets/). Whether it be a double bar graph or whatever bar chart, to get started, first select the range where the data is.

### **Step 2. Select Insert**

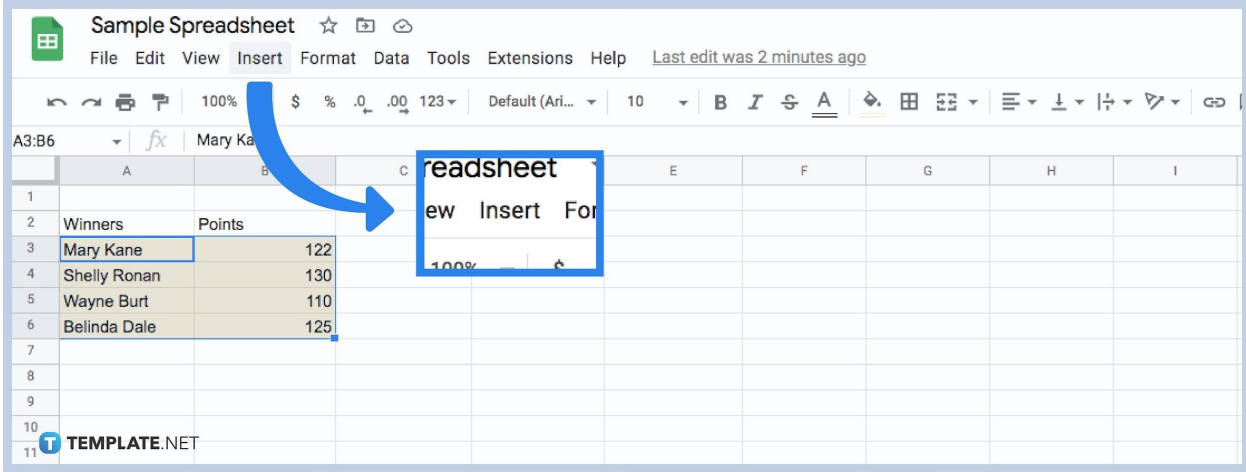

Next, move your cursor to the menu, and click on 'Insert' there you will see a [dropdown.](https://www.template.net/google/how-to-addcreate-drop-down-list-in-google-sheets/)

# **Step 3. Click Chart**

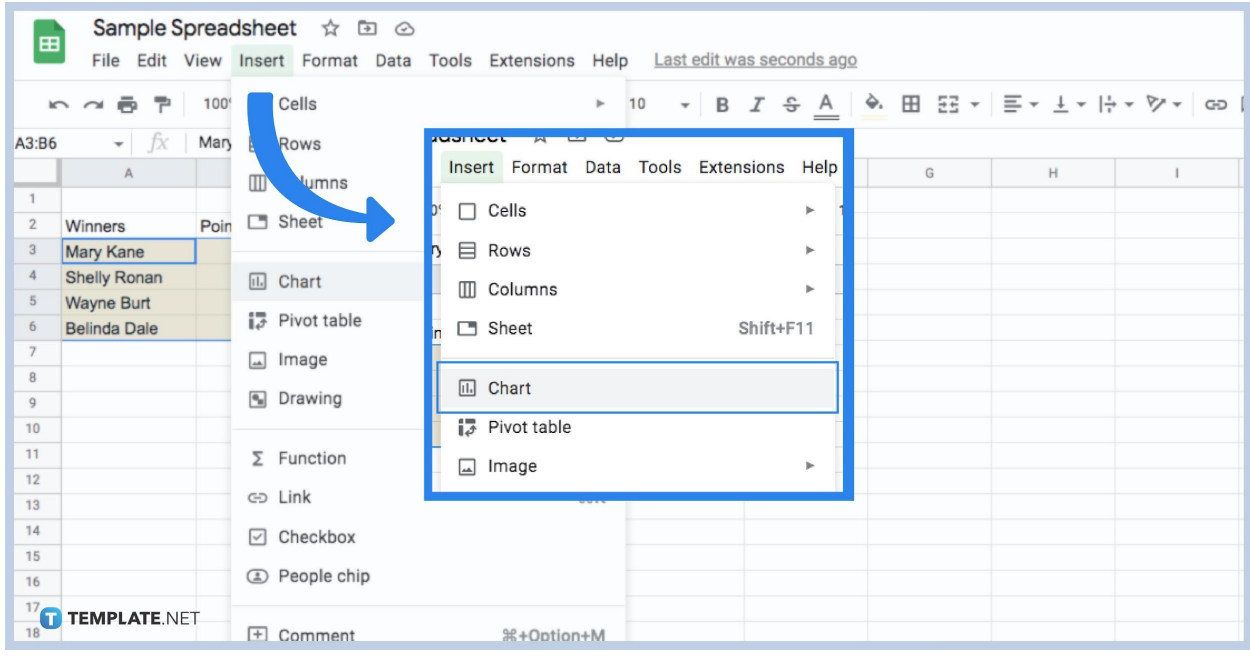

Next, move your cursor downwards, and select 'Chart'. A window will then open.

## **Step 4. Select Chart Type**

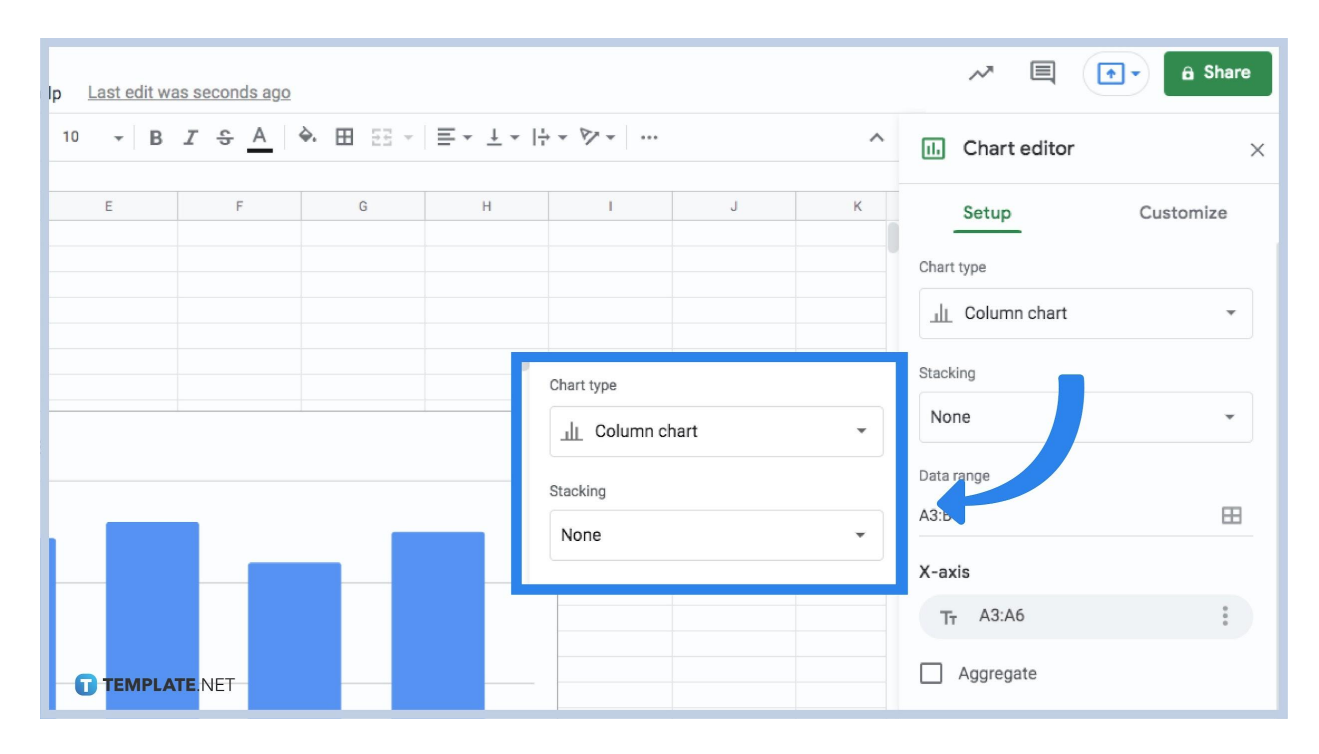

In this next window, you have a variety of charts to make whether it is a stacked bar chart or a pie chart.

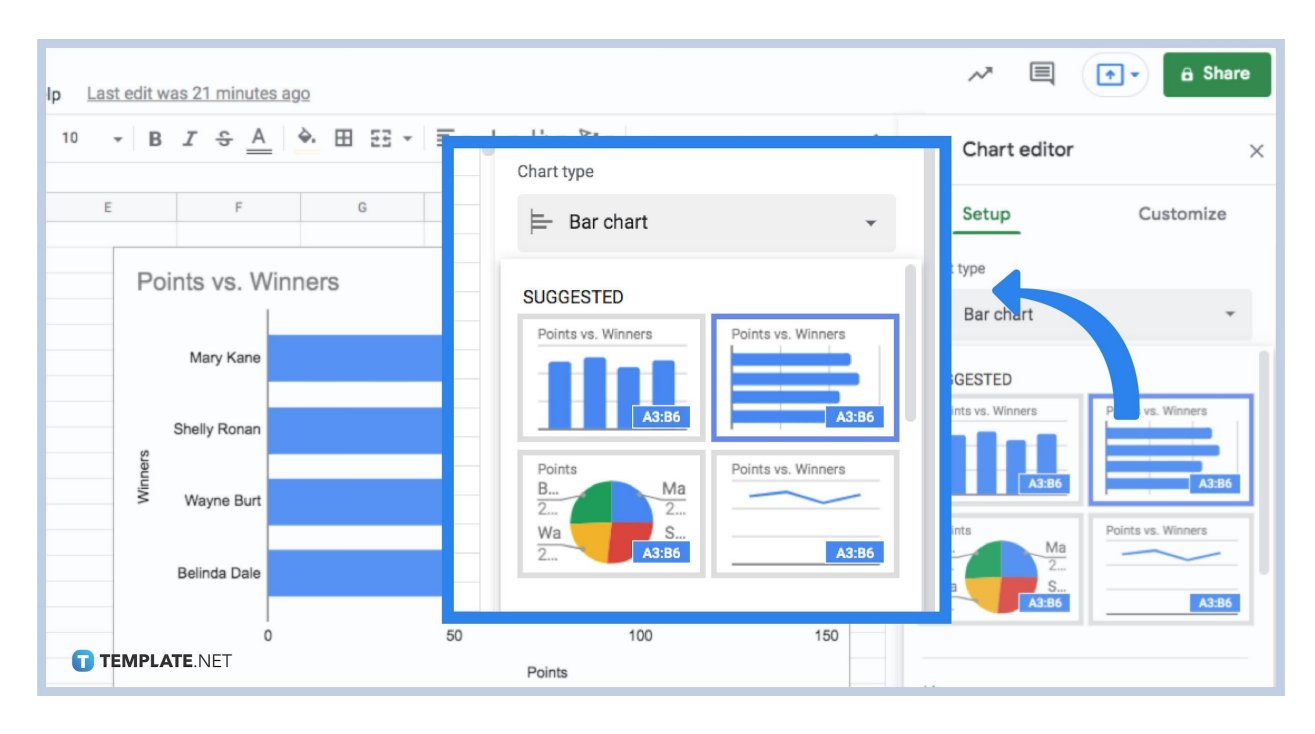

# **Step 5. Select Bar Section**

Click on the bar and select your bar chart elements to decide details like gap width, deviation bars, error bars, etc. And that is how you make a bar graph in Google Sheets.

### **Are there shortcut keys for making a bar graph in Google Sheets?**

No, there are no known shortcut keys for making a bar graph in Google Sheets.

#### **Can I only make bar graphs in Google Sheets?**

No, you can make all kinds of charts using google Sheets whether it be a horizontal line chart or even a line graph.

### **Is there a limit to the number of bar graphs and charts you can put on Google Sheets?**

No, as long as you have the space for it, there is no immediate limit on how many bar graphs and other types of charts you can put on your Google spreadsheet.

### **Can I add images of bar graphs to my Google Sheets file?**

Yes, if you already have an image of a bar graph prepared, you can forgo inserting a bar chart and simply add the image instead.